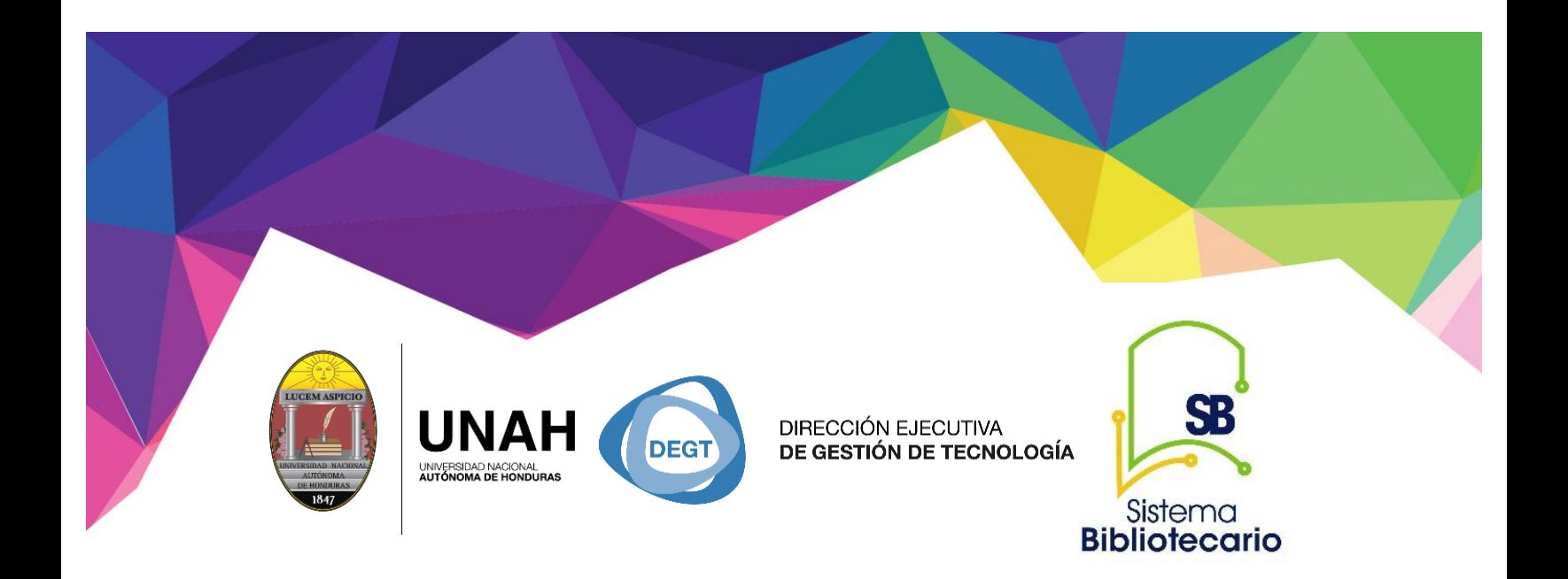

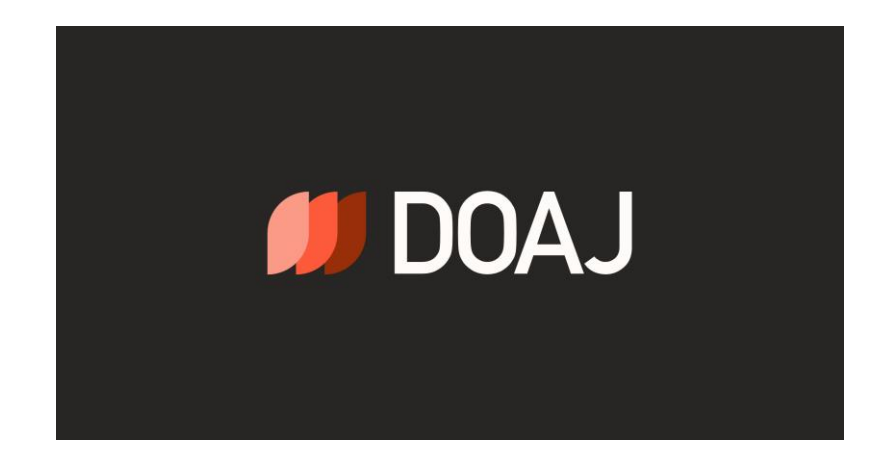

# **Manual para uso de DOAJ**

## **Búsqueda básica, uso de filtros y descarga de artículos científicos de acceso abierto**

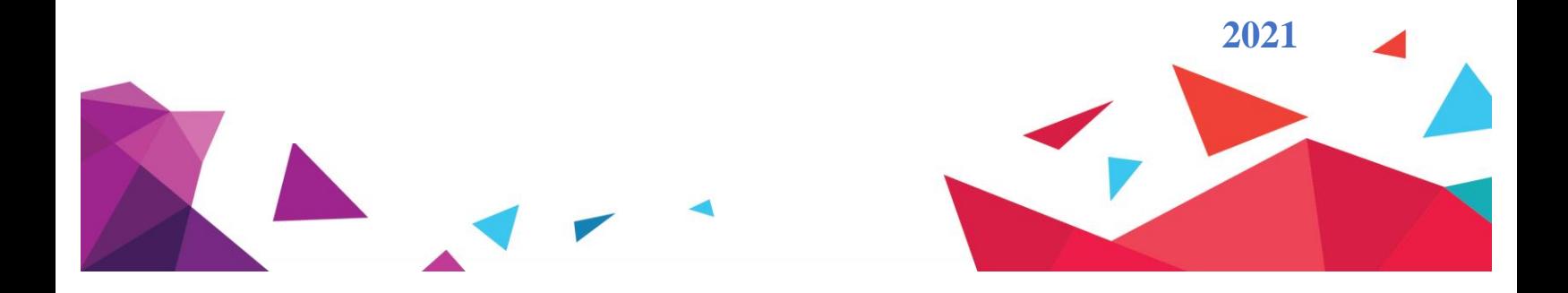

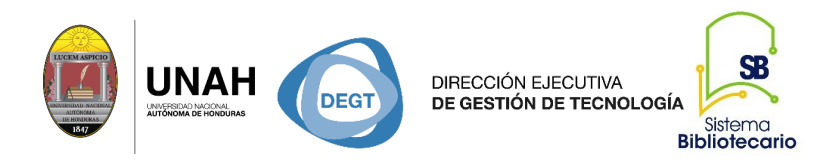

**DOAJ** es un directorio en línea curado por la comunidad que indexa y brinda acceso a revistas revisadas por pares de alta calidad, acceso abierto.

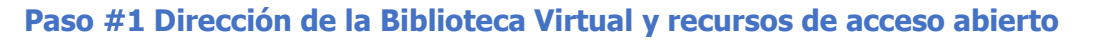

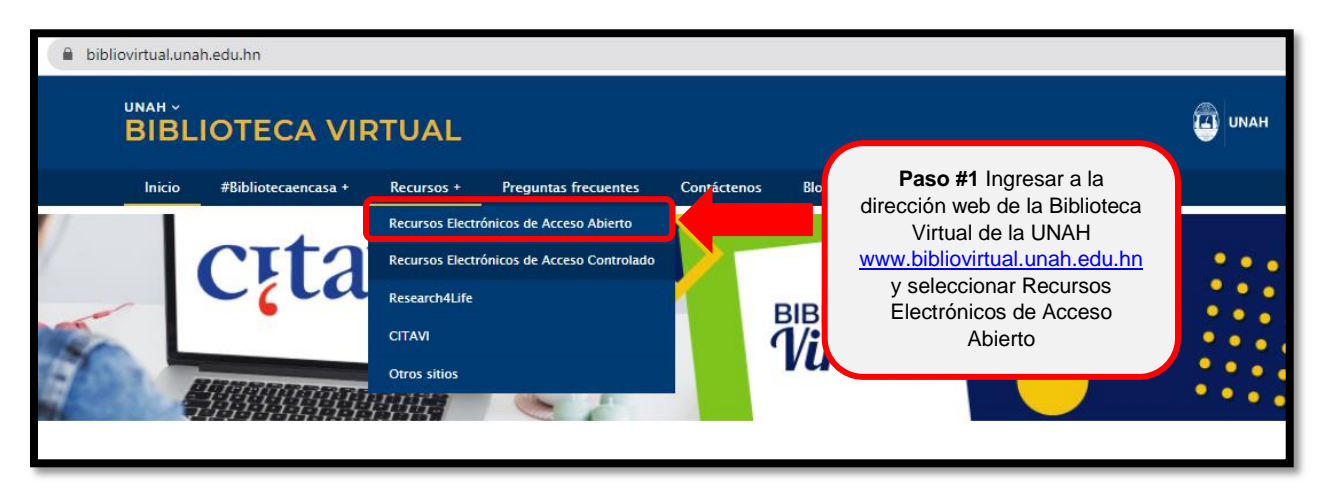

## **Paso #2 Identificar el Directorio**

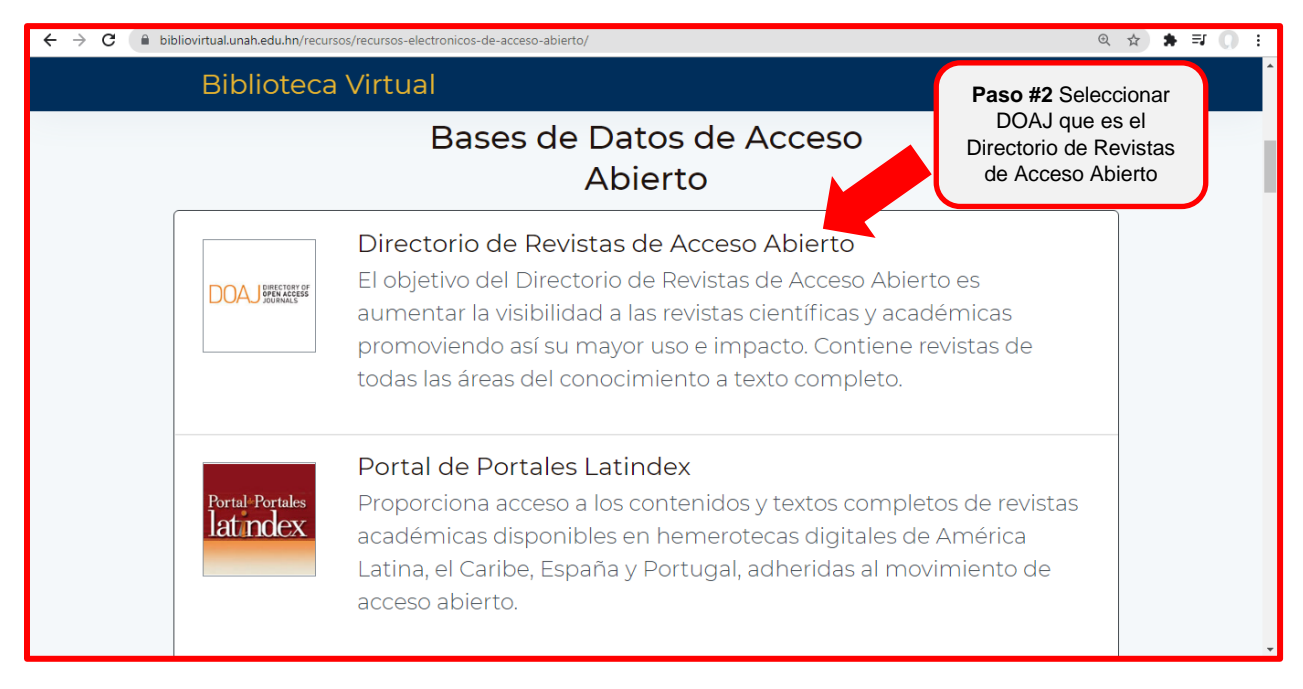

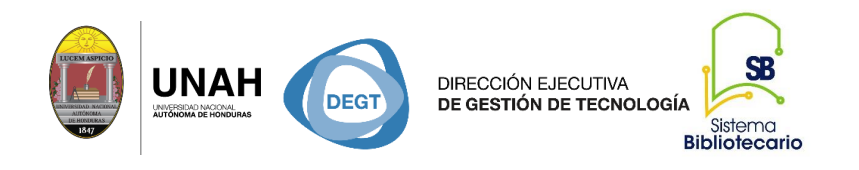

### **Paso #3 Búsqueda básica con palabra clave**

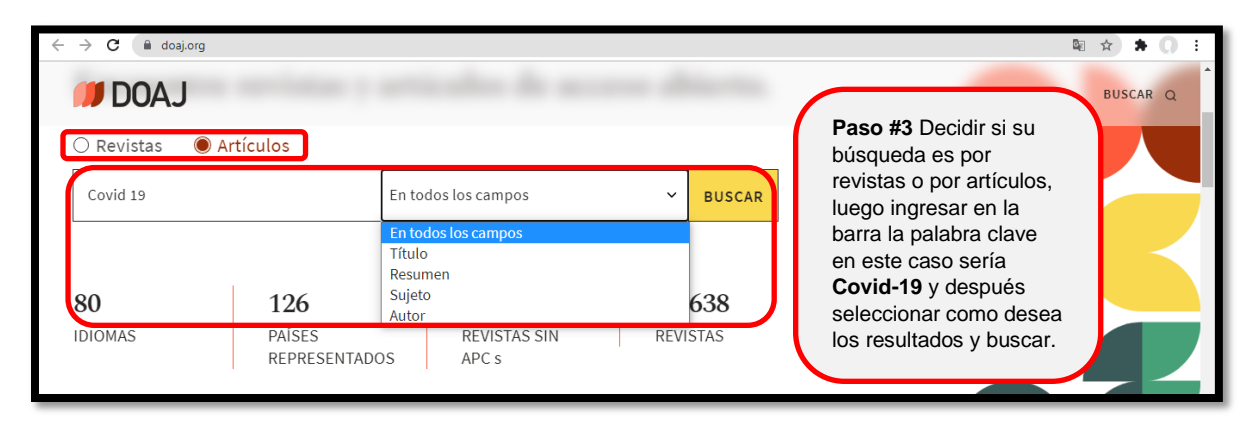

## **Paso #4 Resultados obtenidos con búsqueda básica y como delimitar los resultados a través de filtros**

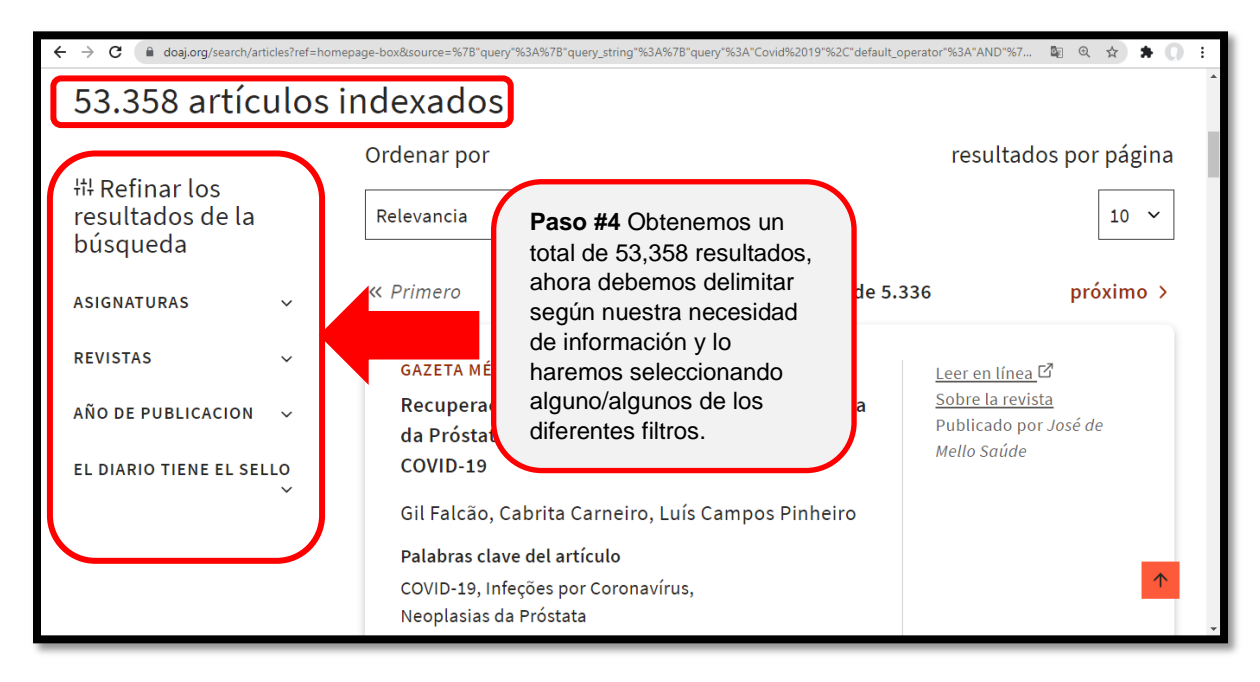

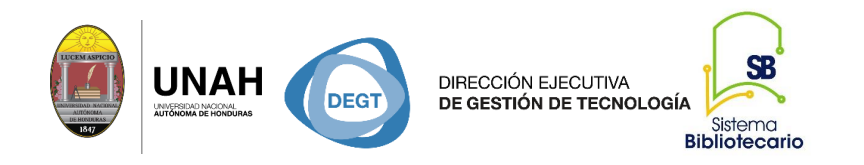

## **Paso #5 Uso de diferentes filtros para delimitar resultados**

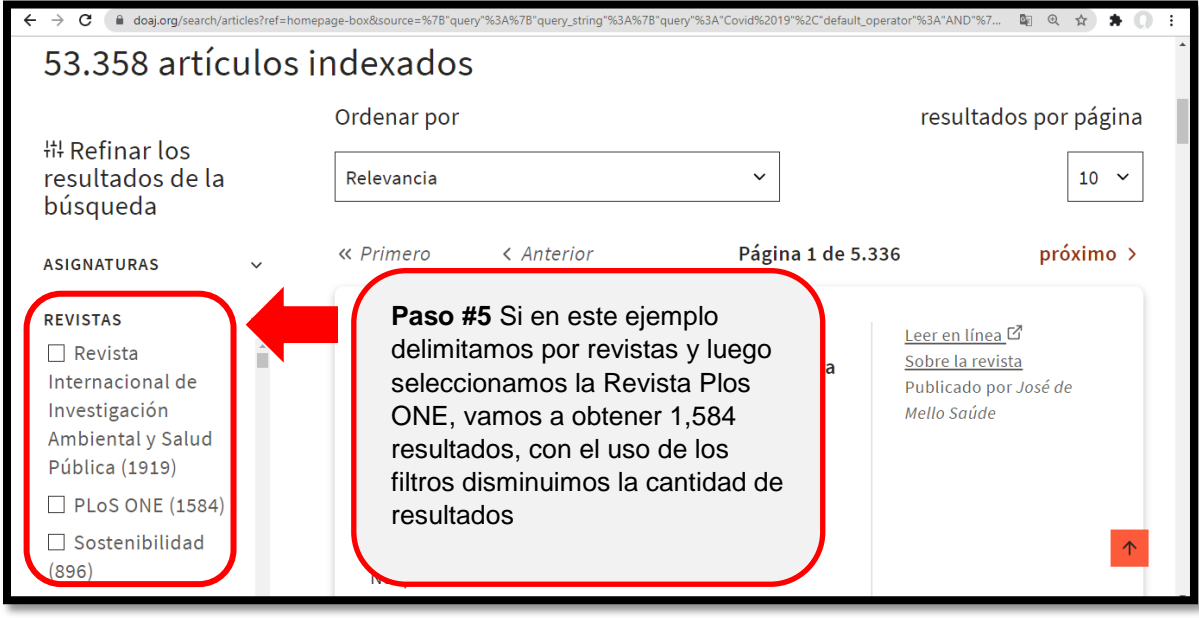

*Resultados ya delimitados: 1,584 artículos en la Revista Plos ONE*

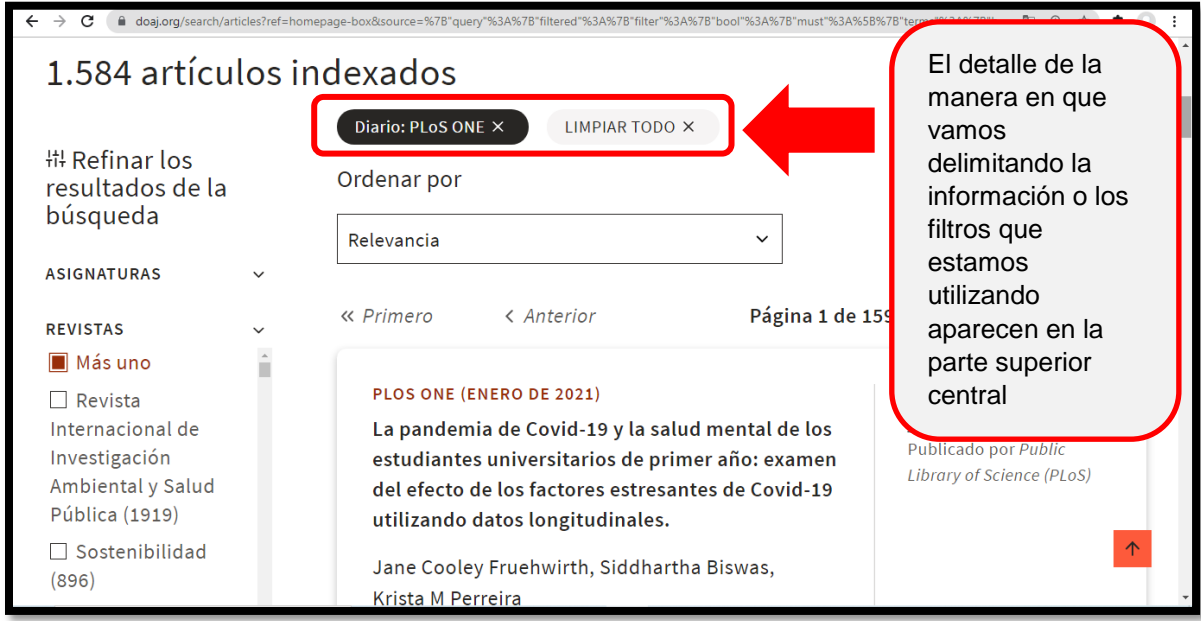

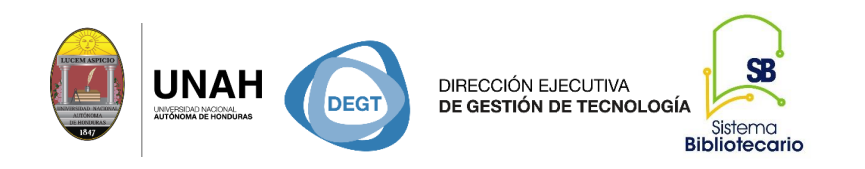

## **Otro ejemplo de uso de filtros, con la misma palabra clave Covid-19**

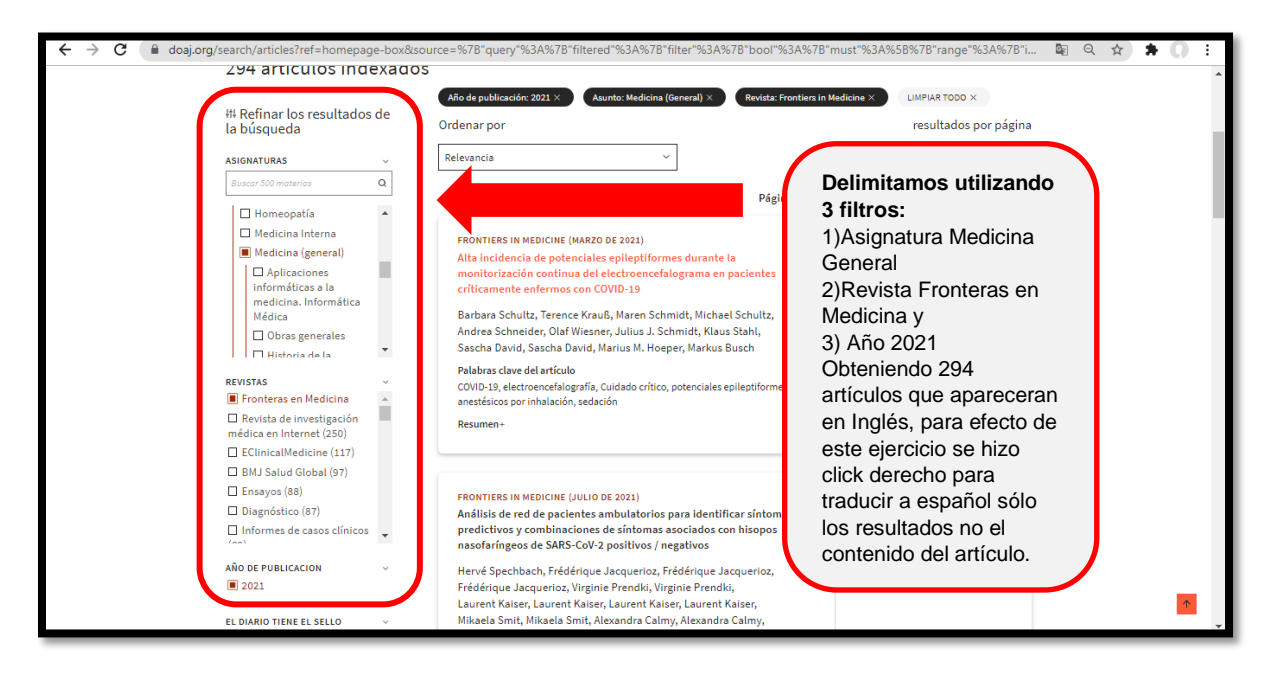

#### **Paso #6 Habilitar el documento para revisión**

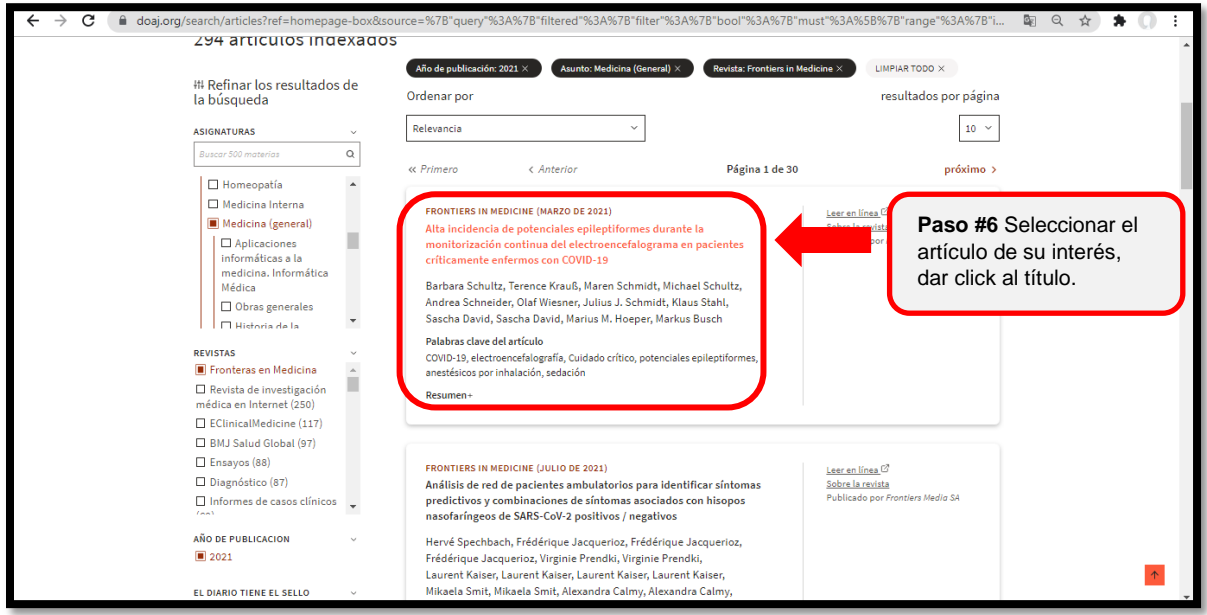

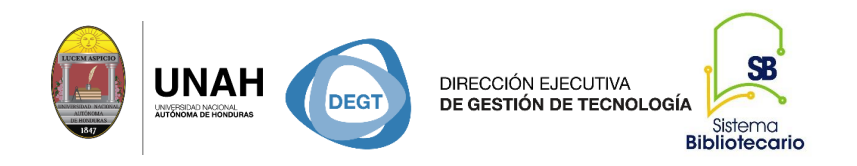

#### **Paso#7 Habilitar opción leer en línea y descargar PDF**

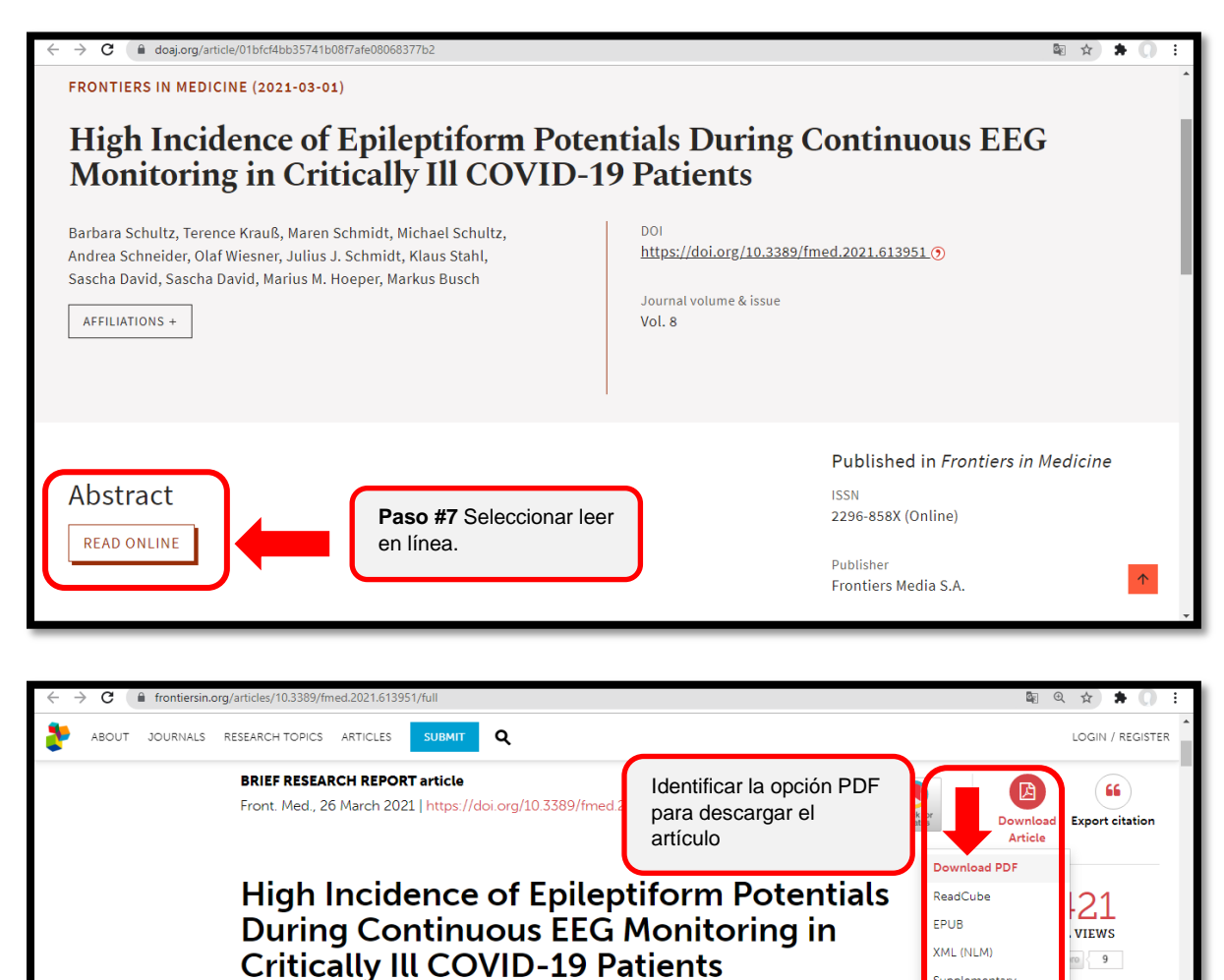

 $\triangle$  Barbara Schultz<sup>18</sup>,  $\triangle$  Terence Krauß<sup>1</sup>,  $\triangle$  Maren Schmidt<sup>1</sup>,  $\triangle$  Michael Schultz<sup>2</sup>,  $\triangle$ Andrea Schneider<sup>3</sup>, 20 Olaf Wiesner<sup>4</sup>, 20 Julius J. Schmidt<sup>8</sup>, 20 Klaus Stahl<sup>3</sup>, 20 Sascha

<sup>1</sup>Department of Anesthesiology and Intensive Care Medicine, Hannover Medical School, Hannover, Germany

<sup>4</sup>Department of Respiratory Medicine and German Centre of Lung Research (DZL), Hannover Medical School,

<sup>3</sup>Department of Gastroenterology, Hepatology and Endocrinology, Hannover Medical School, Hannover,

<sup>5</sup>Department of Nephrology and Hypertension, Hannover Medical School, Hannover, Germany

David<sup>5.6</sup>, 2 Marius M. Hoeper<sup>4</sup> and 2 Markus Busch<sup>3</sup>

<sup>2</sup>Medical University of Vienna, Vienna, Austria

Germany

Hannover, Germany

med.2021.613951/p

EDITED BY

A Inge Bauer

REVIEWED BY

niversity Hospital of

**A** Maximilian Schaefer

enter, Harvard Medical

Beth Israel Deaconess Medical

Düsseldorf, Germany

Supplementary Material

**Article Impact** 

**Suggest a Research** 

Topic >

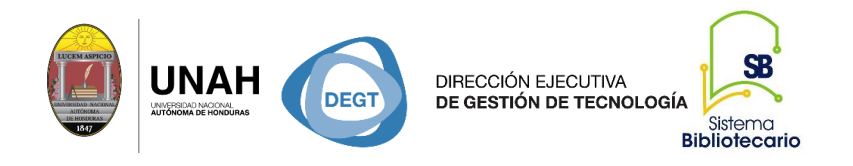

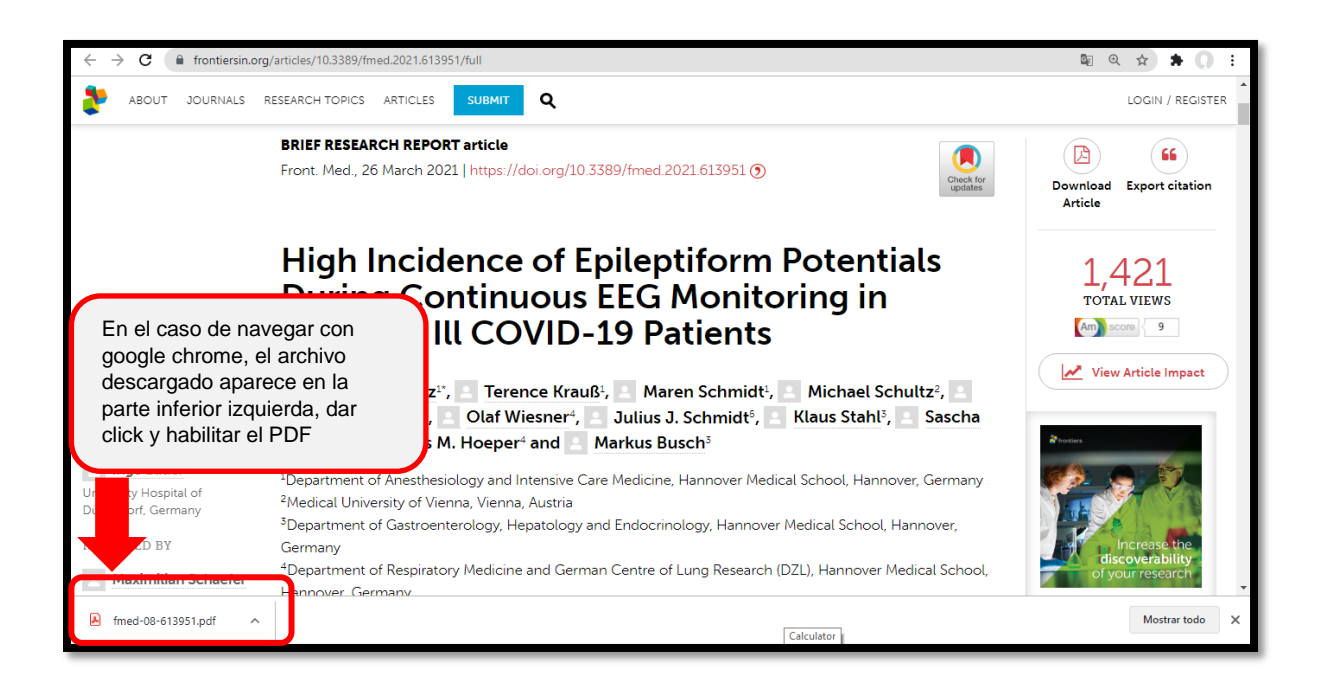

### **Paso#8 Guardar PDF**

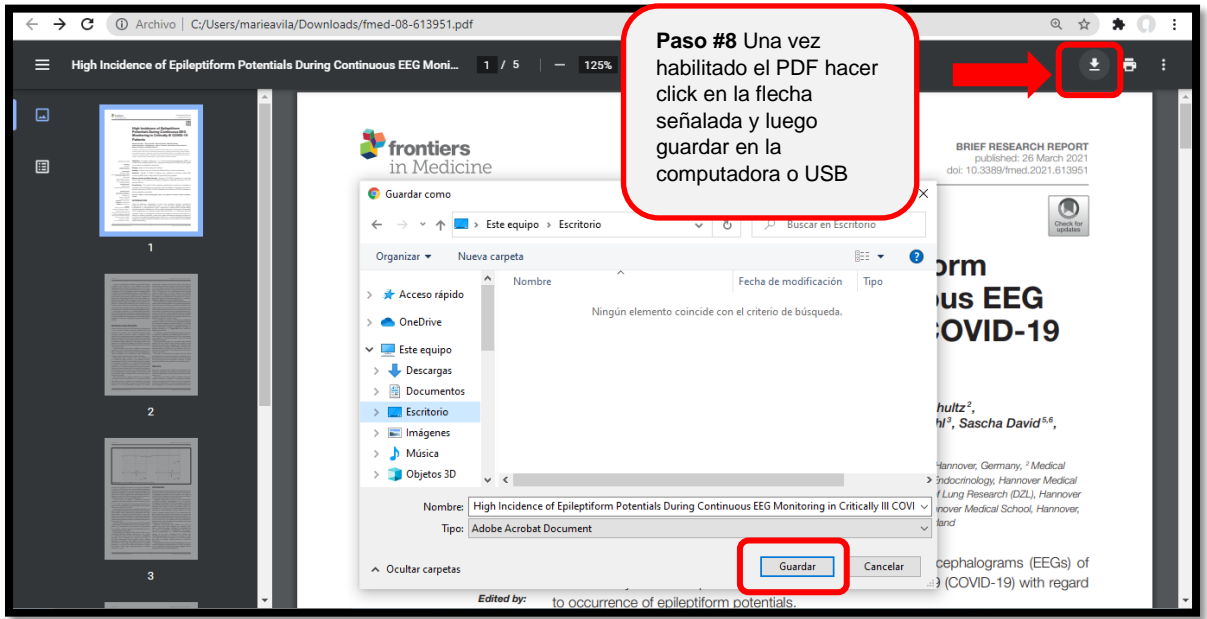

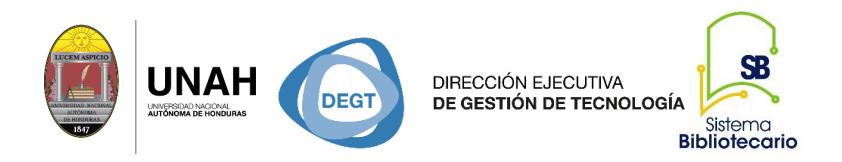

Una vez guardado el PDF en la computadora podrá habilitarlo cuando lo necesite; siempre se debe de nombrar el autor al momento de utilizar un documento de acceso abierto y esto se hace a través de la referencia bibliográfica.

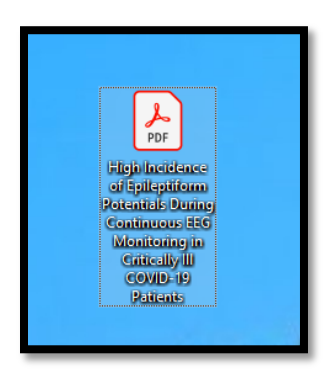

#### **PDF completo para cuando necesite revisarlo**

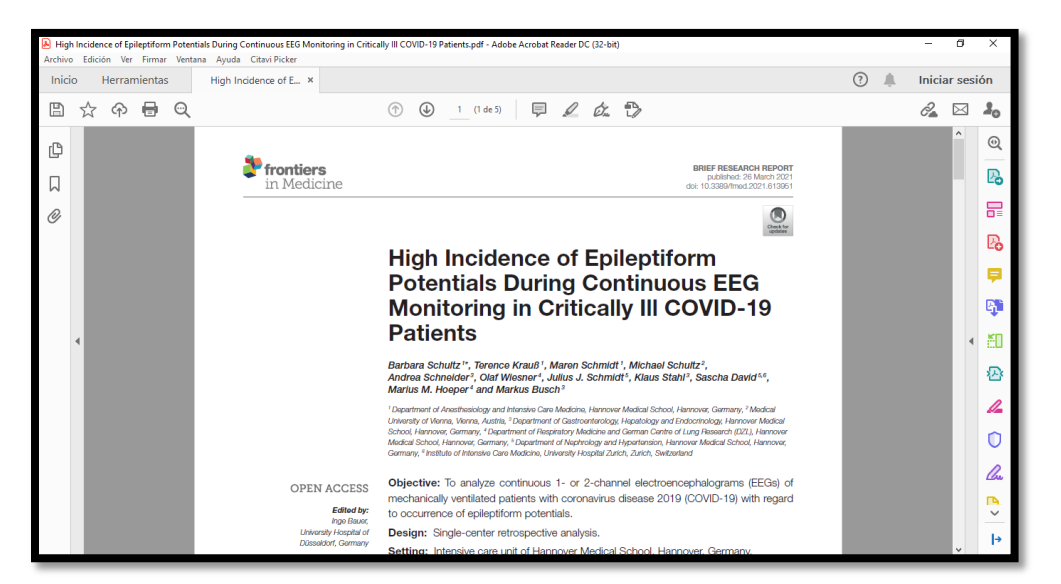

Dirección Ejecutiva de Gestión de Tecnología Sistema Bibliotecario **Biblioteca Virtual** Edificio de Biblioteca Horario de atención: lunes a viernes | 8:00am a 8:00pm Tel. (504) 2216-3043-46 Ext. 100122, 100093 Correo electrónico: bibliovirtual@unah.edu.hn www.bibliovirtual.unah.edu.hn | www.facebook.com/SBUNAH